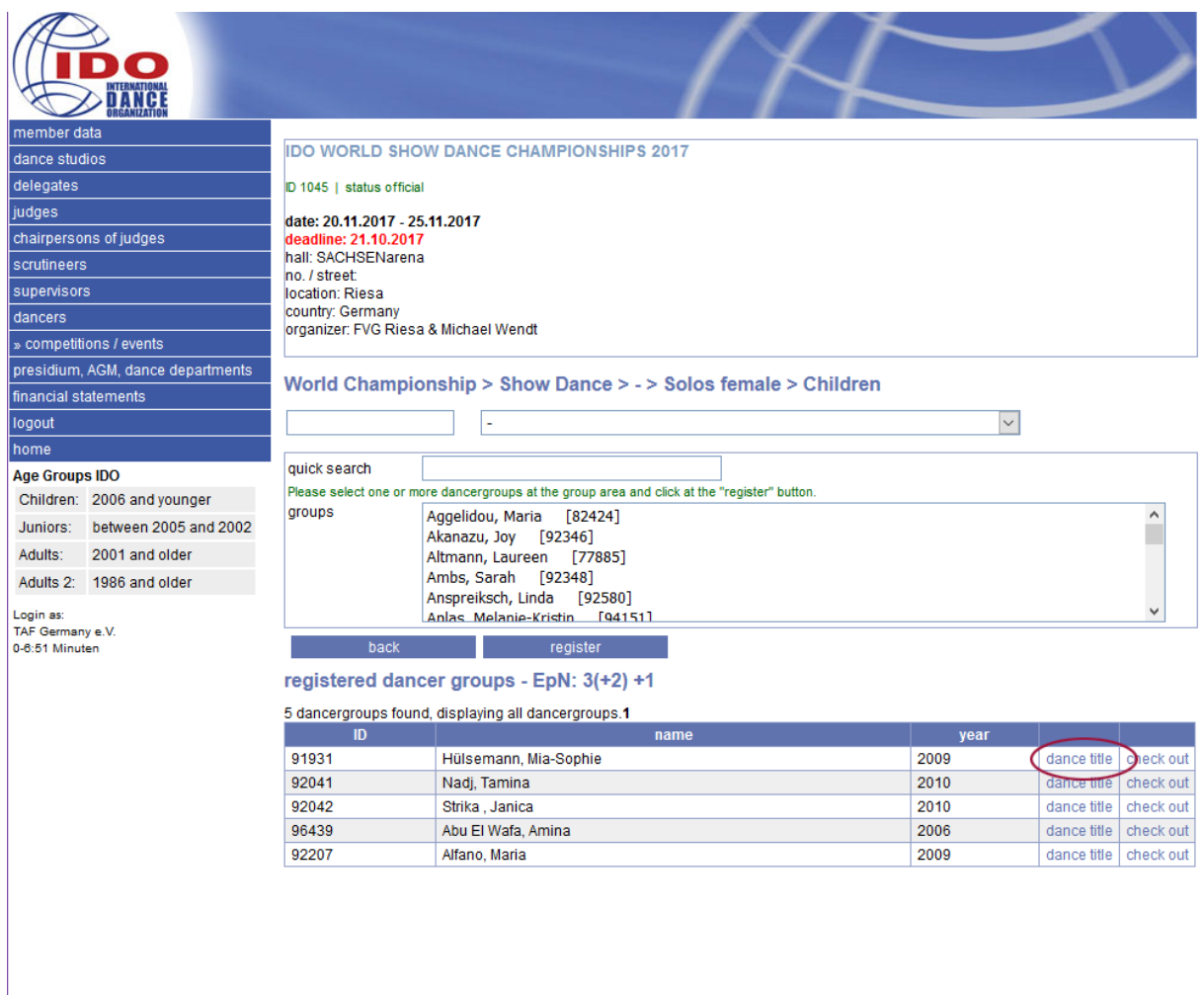

On your registration panel you have a new button "Dance title" to upload a music file to your registered dancergroup. When you click on the button a new page opens.

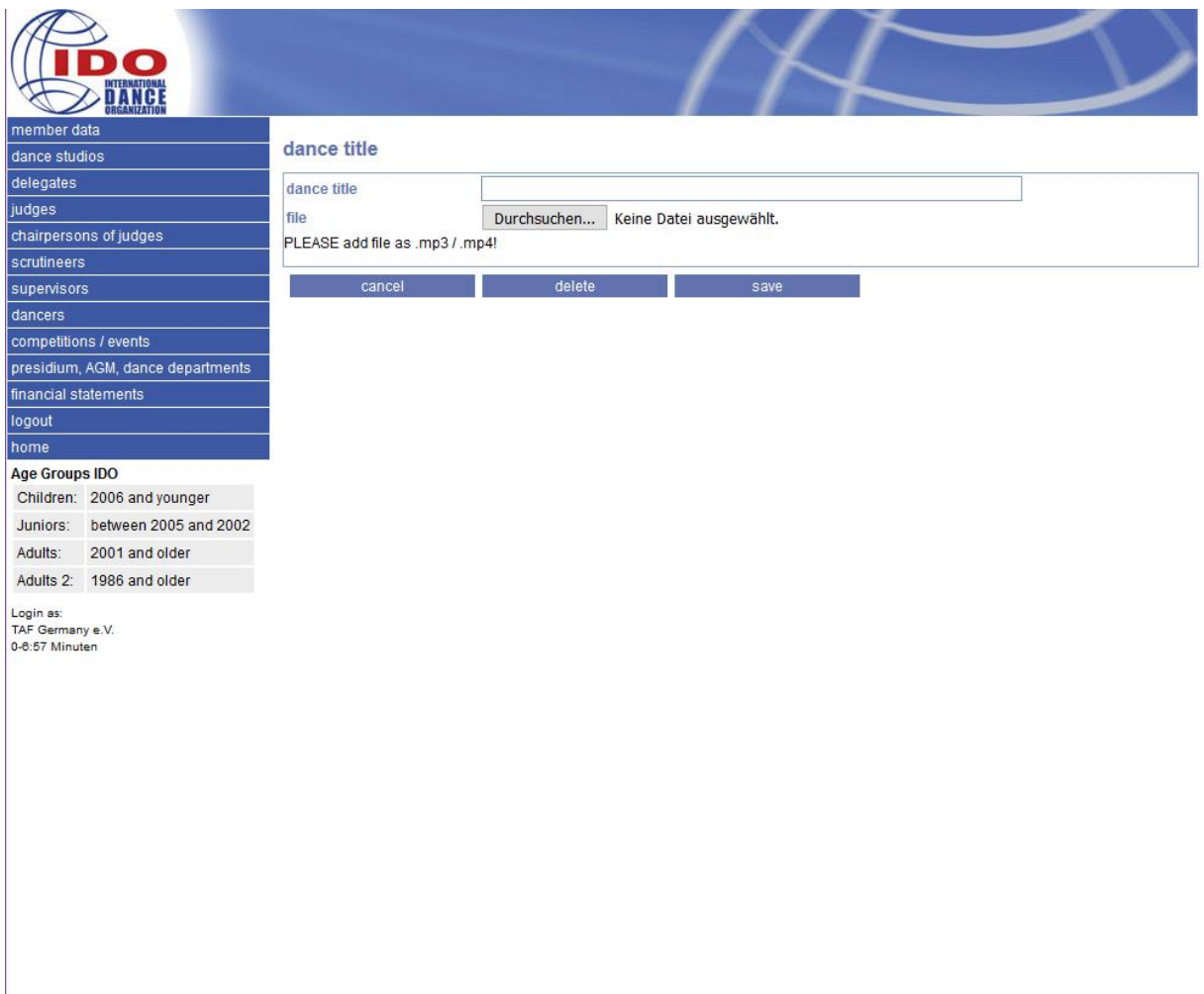

Here you can enter a dance title and choose a music file from your computer that will be uploaded. Klick the button "save" to save the dance titel to the registration and upload the file.

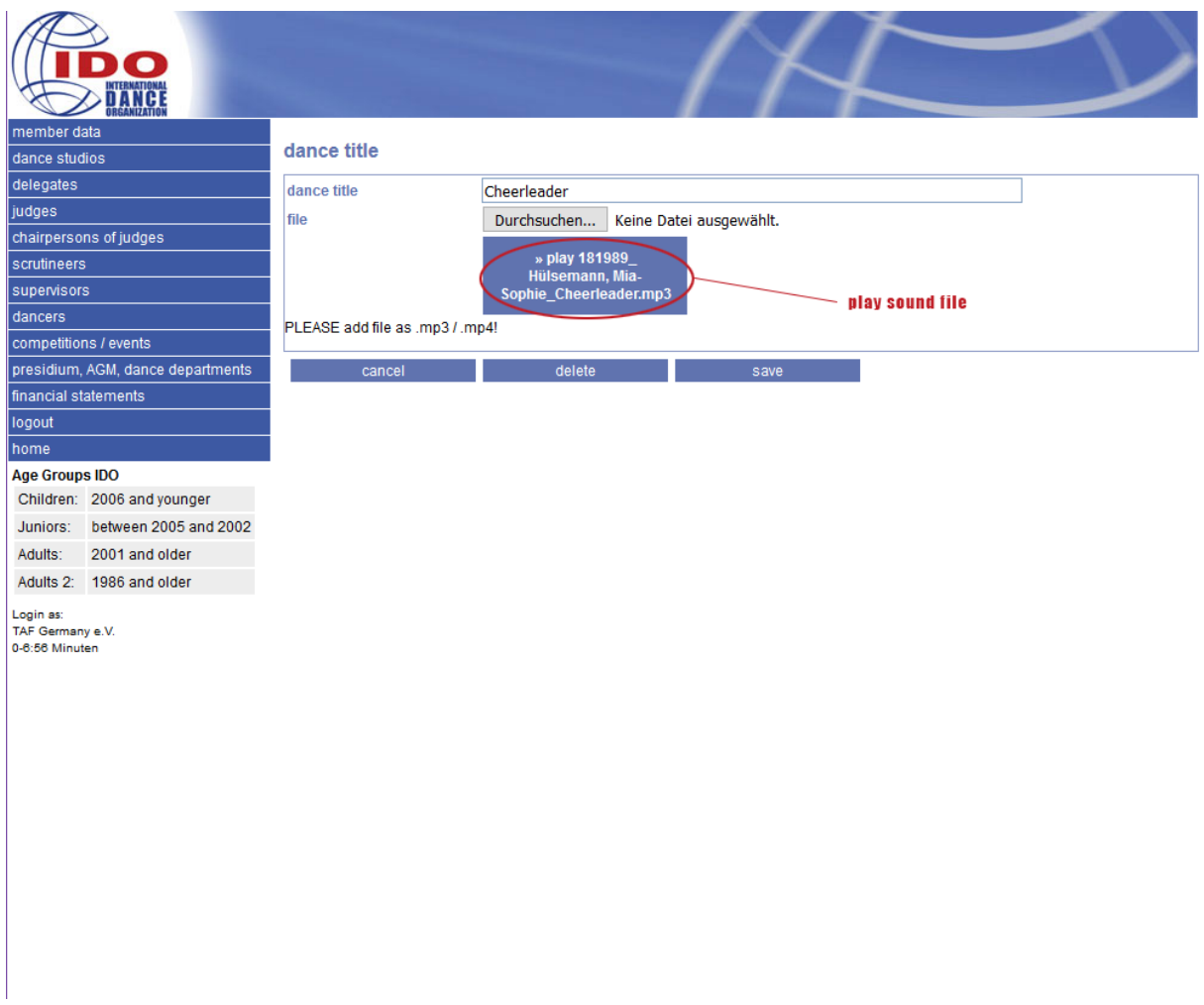

After the entry has been saved, you can click again to the button "Dance titel" to see the dance titel and the music file. You can use the ">> play ..." button to play the saved sound file.